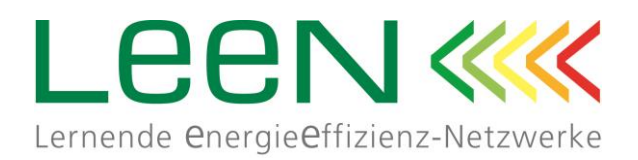

# Anleitung zur Investitionsberechnung

Version 3.03

21. November 2014

Kai Bergmann

[support@leen-system.de](mailto:support@leen-system.de)

© Fraunhofer-Gesellschaft e. V. 2014

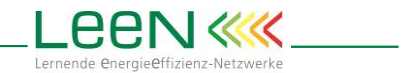

# Inhalt

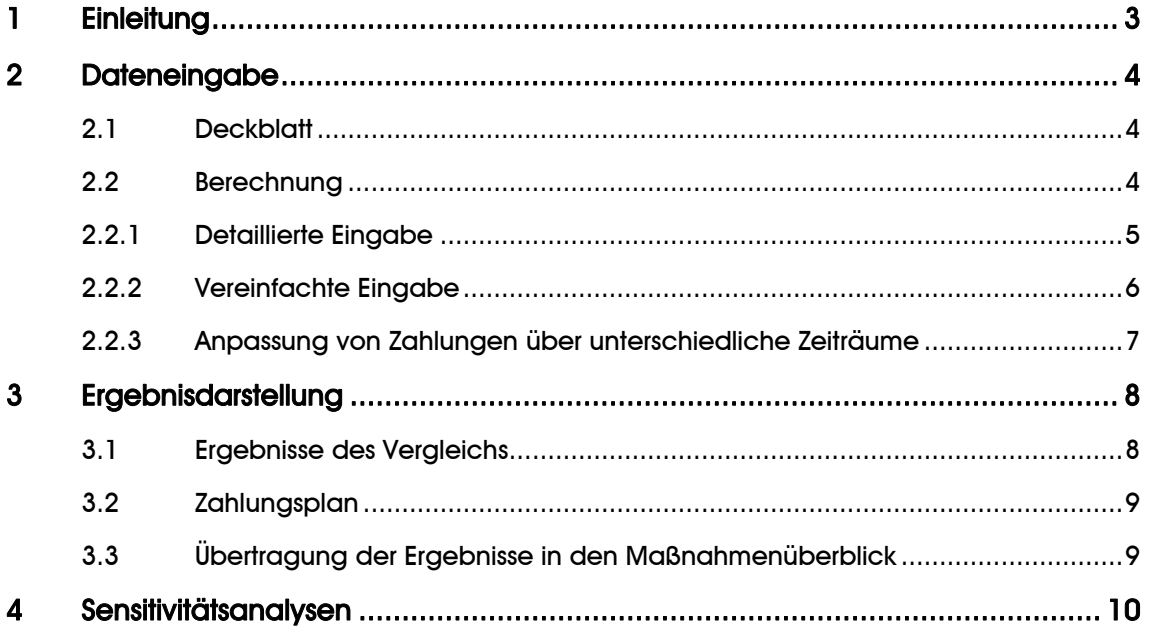

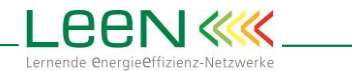

# <span id="page-2-0"></span>1 Einleitung

Das Tool "Investitionsberechnung" ermöglicht den Vergleich zweier Investitionsalternativen im Hinblick auf ihre betriebswirtschaftliche Vorteilhaftigkeit. Typischerweise wird hier eine Standardvariante mit einer energieeffizienten Variante verglichen. Die Berechnung erfolgt auf rein monetärer Basis, d. h. es werden keine technischen Daten abgefragt. Grundsätzlich lassen sich jedoch Investitionen aller Art miteinander vergleichen.

Bitte beachten Sie bei der Verwendung des Tools die folgenden Hinweise:

- Um das Tool nutzen zu können, müssen die zugehörigen Makros aktiviert sein
	- o Excel 2007: Office Schaltfläche **+ Excel-Optionen** → Vertrauensstellungscenter (sic!) → Schaltfläche "Einstellungen für das Vertrauensstellungscenter" → Einstellungen für Makros
	- $\circ$  Excel 2010/2013: Registerkarte Datei  $\rightarrow$  Optionen  $\rightarrow$  Sicherheits-/ Trust Center  $\rightarrow$  "Einstellungen für das Sicherheits-/ Trust Center"  $\rightarrow$  Makroeinstellungen
- Die Eingabezellen nie verschieben, sondern kopieren und über die Funktion "Inhalte einfügen" idealerweise nur die Werte einfügen. So bleiben bestehende Zellformatierungen (auch im Hintergrund definierte "bedingte Formatierungen") erhalten.
- Eingabefelder sind gelb unterlegt. Bei den Eingaben wird zwischen hell- und dunkelgelben Zellen unterschieden. Die hellgelben sind grundsätzlich für die Berechnung notwendig, die dunkelgelben optional. Es können auch Formeln in die Eingabefelder eingegeben werden.
- Die blauen Zellen enthalten berechnete Werte und können inhaltlich nicht geändert werden.
- Die Einheiten für Energie und Währung können individuell auf dem Deckblatt festgelegt werden.
- Verschiedene Zellen sind in ihren Eingabebereichen beschränkt (z. B. Prozentwerte von 0 bis 100%). Bei anderen Zellen wird über eine bedingte Formatierung (roter Hintergrund) darauf hingewiesen, dass der Wert ungewöhnlich oder schon vergeben ist.
- Zeilen und Spalten können individuell ein- oder ausgeblendet werden. Für definierte Bereiche gibt es entsprechende Schaltflächen zum Ein- und Ausblenden.
- Alle Zellen und Bereiche sowie Grafiken können ausgewählt und kopiert werden.

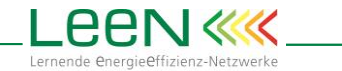

## <span id="page-3-0"></span>2 Dateneingabe

#### <span id="page-3-1"></span>2.1 Deckblatt

Auf dem Deckblatt wählen Sie die grundlegenden Einstellungen zu Sprache und Währung.

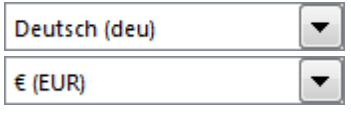

Machen Sie allgemeine Angaben zum Unternehmen sowie zum Ansprechpartner etc. Die Angaben zu Projektbezeichnung, Unternehmen und Standort werden auf allen folgenden Arbeitsblättern im Untertitel der Überschrift wiederholt dargestellt.

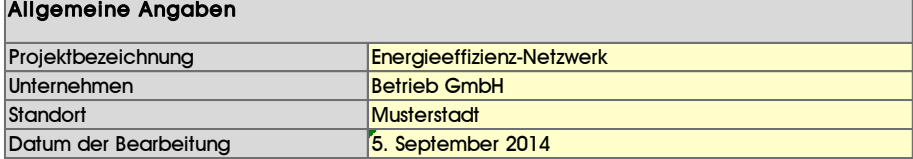

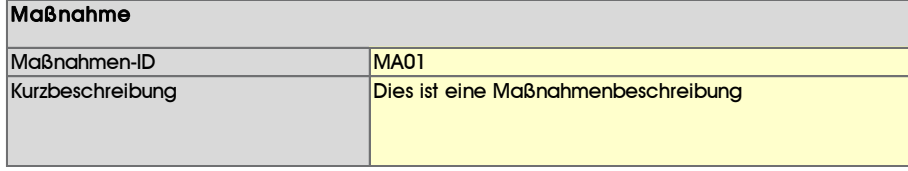

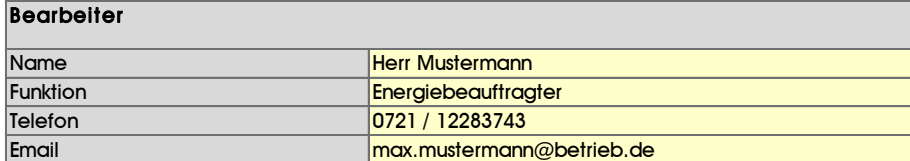

## <span id="page-3-2"></span>2.2 Berechnung

Die Dateneingabe erfolgt direkt in dem Tabellenblatt, im Abschnitt Eingabe. Hier wird eine bestehende Investition bzw. eine neue Standardinvestition (Alt/Neu) mit einer neuen effizienten Investition (Neu eff.) verglichen.

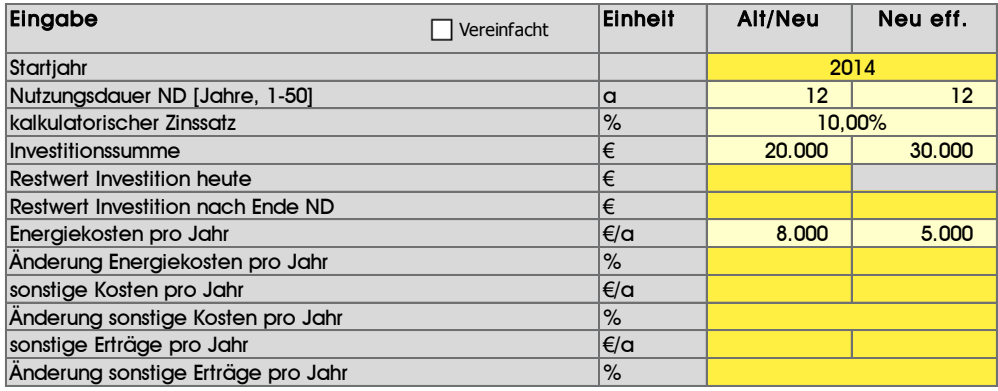

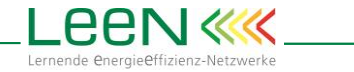

Handelt es sich um eine bestehende Anlage (Alt/Neu), so ist Restnutzungsdauer einzugeben, ansonsten die gesamte Nutzungsdauer. Bei der effizienten Anlage (Neu eff.) handelt es sich immer um eine Neuanlage. Die Nutzungsdauer der Investition ist auf 50 Jahre beschränkt, um auch den gesamten Zahlungsplan darstellen zu können (siehe [3.2](#page-8-0) [Zahlungsplan\)](#page-8-0).

#### <span id="page-4-0"></span>2.2.1 Detaillierte Eingabe

Folgende Parameter sind anzugeben:

- 1) Das Startjahr gibt an, ab wann die Investitionsberechnung startet. Das Startjahr hat keinen Einfluss auf die Ergebnisse. Wertebereich: 2000 bis 2100
- 2) Angabe der Nutzungsdauer (ND) der zu vergleichenden Anlagen (bei Altanlagen die geschätzte Restnutzungsdauer). Wertebereich: 1 bis 50
- 3) Der Zinssatz, mit dem die zukünftigen Zahlungen abgezinst werden, ist zur Berechnung der dynamischen Amortisationszeit und des Barwertes notwendig. Wertebereich: 0 bis 100 %
- 4) a) Angabe der Investitionssumme inklusive aller Nebenkosten (z. B. Transaktionskosten). Bei Altanlagen sind diese i. d. R. nicht vorhanden. Ggf. können für Altanlagen auch wesentliche Reparaturkosten angegeben werden. Hier kann nur dann ein Wert eingetragen werden, wenn es keinen "Restwert der Investition heute" (folgende Zeile) gibt. $^{\rm l}$ Wertebereich: 0 bis 10<sup>9</sup>
	- b) Angabe des heutigen Restwerts der Investition. Dies können der Schrottwert einer Anlage oder aber die Abriss- oder Entsorgungskosten (negativ) sein. Dieser Restwert kann nur angegeben werden, wenn keine Investition und kein Restwert nach Ende der Nutzungsdauer angegeben sind (siehe 4c). Wertebereich: -10<sup>°</sup> bis 10<sup>°</sup>.

Hinweis: Dieser Wert kann nicht für die Variante "Neu eff." eingegeben werden, da es sich hier immer um eine Neuinvestition handelt.

c) Angabe des Restwerts der Anlage nach Ende der Nutzungsdauer. Dies können der Schrottwert einer Anlage oder aber die Abriss- oder Entsorgungskosten (negativ) sein. Dieser Restwert kann nur angegeben werden, wenn es keinen heutigen Restwert der Investition gibt (siehe 3c). Wertebereich: -10<sup>°</sup> bis 10<sup>°</sup>

-

<sup>1</sup> Schließt aus, dass investiert und sofort wieder verkauft wird.

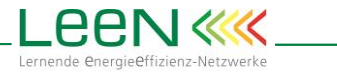

Hinweis: b) und c) sind die einzigen Fälle, in denen negative Werte eingegeben werden können, da der Restwert sowohl positiv als auch negativ (Entsorgungskosten) sein kann.

- 5) a) Angabe der jährlichen Energiekosten der beiden Alternativen. Wertebereich: 0 bis 10<sup>9</sup>
	- b) Angabe der Änderungen der Energiekosten. Diese können getrennt eingegeben werden, z. B. wenn zwei unterschiedliche Energieträger verglichen werden. Wertebereich: -50 bis 50 %
- 6) a) Angabe der sonstigen jährlichen Kosten der beiden Alternativen. Wertebereich: 0 bis 10<sup>9</sup>
	- b) Angabe der Steigerungsrate der sonstigen jährlichen Kosten. Wertebereich: -50 bis 50 %
- 7) a) Angabe der sonstigen jährlichen Erträge der beiden Alternativen. Hier können Gutschriften und Ähnliches berücksichtigt werden. Eingabebereich: 0 bis 10<sup>9</sup>
	- b) Angabe der Steigerungsrate der sonstigen jährlichen Erträge. Eingabebereich: -50% bis 50 %

#### <span id="page-5-0"></span>2.2.2 Vereinfachte Eingabe

Die vereinfachte Eingabe ermöglicht die schnelle Wirtschaftlichkeitsschätzung einer Investition. In dieser Variante wird die zusätzliche Investition angegeben, die zu der Energieeinsparung führt. Dies ist die Differenz zwischen der Investition der Standardvariante, die ggf. auch Null ist, und der energieeffizienten Variante. Darüber hinaus werden in diesem Fall die eingesparten Energiekosten und nicht die Kosten des jeweiligen Energieverbrauchs eingegeben.

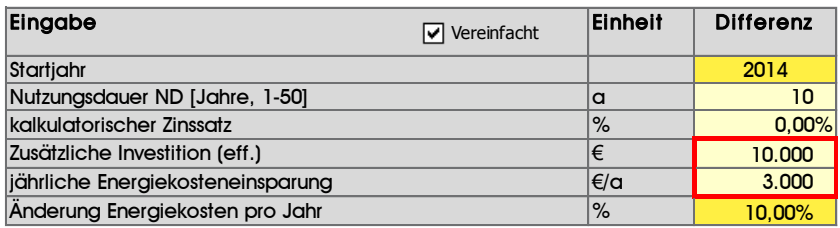

Alle anderen Werte haben die gleiche Bedeutung wie in der detaillierten Eingabe. Beim Wechsel zwischen vereinfachter und detaillierter Eingabe, werden die jeweils vorgenommenen Änderungen nicht in den anderen Eingabemodus übernommen, d. h. es handelt sich immer um zwei voneinander unabhängige Berechnungen.

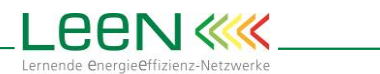

#### <span id="page-6-0"></span>2.2.3 Anpassung von Zahlungen über unterschiedliche Zeiträume

Alle Zahlungen (Erträge und Kosten), außer der einmaligen Investition sowie der Restwerte, finden über die jeweilige Nutzungsdauer der Anlagen statt. Gibt es jedoch Zahlungen, die über einen anderen Zeitraum stattfinden. z. B. Steuererleichterungen über 5 Jahre, so müssen diese Zahlungen auf die Nutzungsdauern umgerechnet werden.

Wird beispielsweise eine Steuergutschrift für die energieeffiziente Variante von 100 € pro Jahr über 5 Jahre gewährt und die Anlage läuft 12 Jahre, dann beträgt die jährliche Gutschrift bezogen auf 12 Jahre, bei einem Kalkulationszins von 10%, 56 € pro Jahr. Dies kann im Abschnitt "Umrechnung einer Annuität" als Nebenrechnung ausgeführt werden.

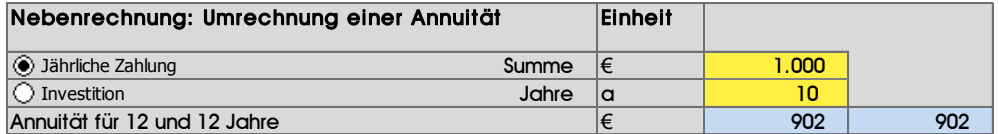

Diese Gutschrift von 56 € ist unter sonstige Erträge bei der Variante "Neu eff." einzutragen.

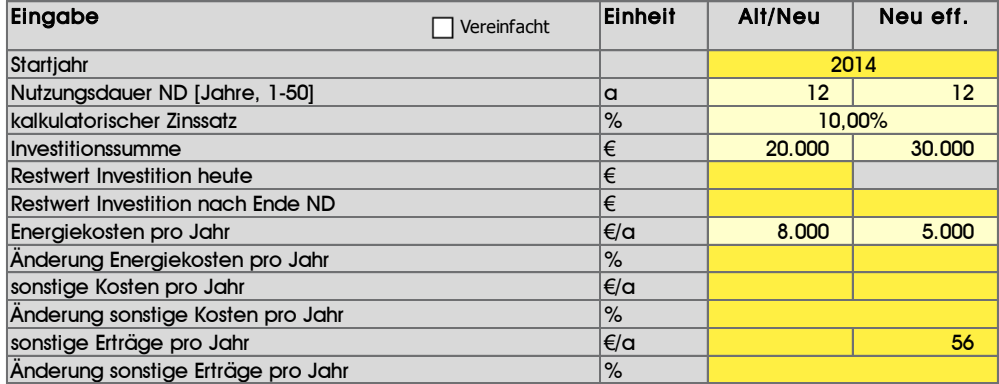

Eine zweite Variante ist eine zusätzliche Teilinvestition, die später während der Laufzeit stattfindet. Diese Investition muss auf den Anfangszeitpunkt abgezinst werden.

Wird bei einer Anlage mit einer Nutzungsdauer von 20 Jahren beispielsweise nach 10 Jahren eine Investition zur Erneuerung einer Komponente notwendig, die 1.000 € kostet, so müssen diese 1.000 € über 10 Jahre abgezinst werden und dieser Betrag dann zu der Anfangsinvestition hinzuaddiert werden. Bei einem Zinssatz von 10% sind das 386 €.

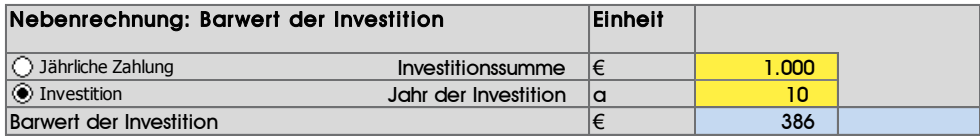

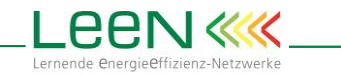

# <span id="page-7-0"></span>3 Ergebnisdarstellung

## <span id="page-7-1"></span>3.1 Ergebnisse des Vergleichs

Die wichtigsten Wirtschaftlichkeitsparameter sind in einer Ergebnistabelle zusammengefasst. Als echte Rentabilitätskriterien werden der Kapitalwert, heutiger Gewinn der Investition, und die interne Verzinsung, Zinssatz, bei dem der Kapitalwert Null ist, berechnet.

Darüber hinaus sind die statische Amortisationszeit (AMZ) und dynamische Amortisationszeit dargestellt. Die statische AMZ wird immer ohne Berücksichtigung von Zinssätzen und Preis- oder Kostenänderungen berechnet. Zusätzlich ist angegeben, welchen prozentualen Anteil die AMZ an der Nutzungsdauer (ND) haben.

Außerdem sind noch die Jahreskosten, unter Berücksichtigung der Investitionen, der beiden Varianten sowie die daraus resultierende jährliche Kosteneinsparung angegeben.<sup>2</sup> Hier ist sofort ersichtlich, welche Variante günstiger ist.

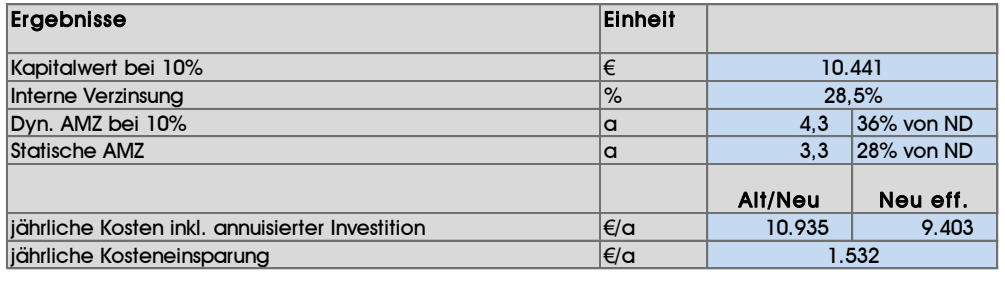

Des Weiteren sind drei Grafiken zur Illustration der Ergebnisse angegeben:

Der Zinssatz im Vergleich zur internen Verzinsung,

-

- die Investitionssumme im Verglich zum Kapitalwert und
- die dynamische Amortisationszeit im Vergleich zur Nutzungsdauer.

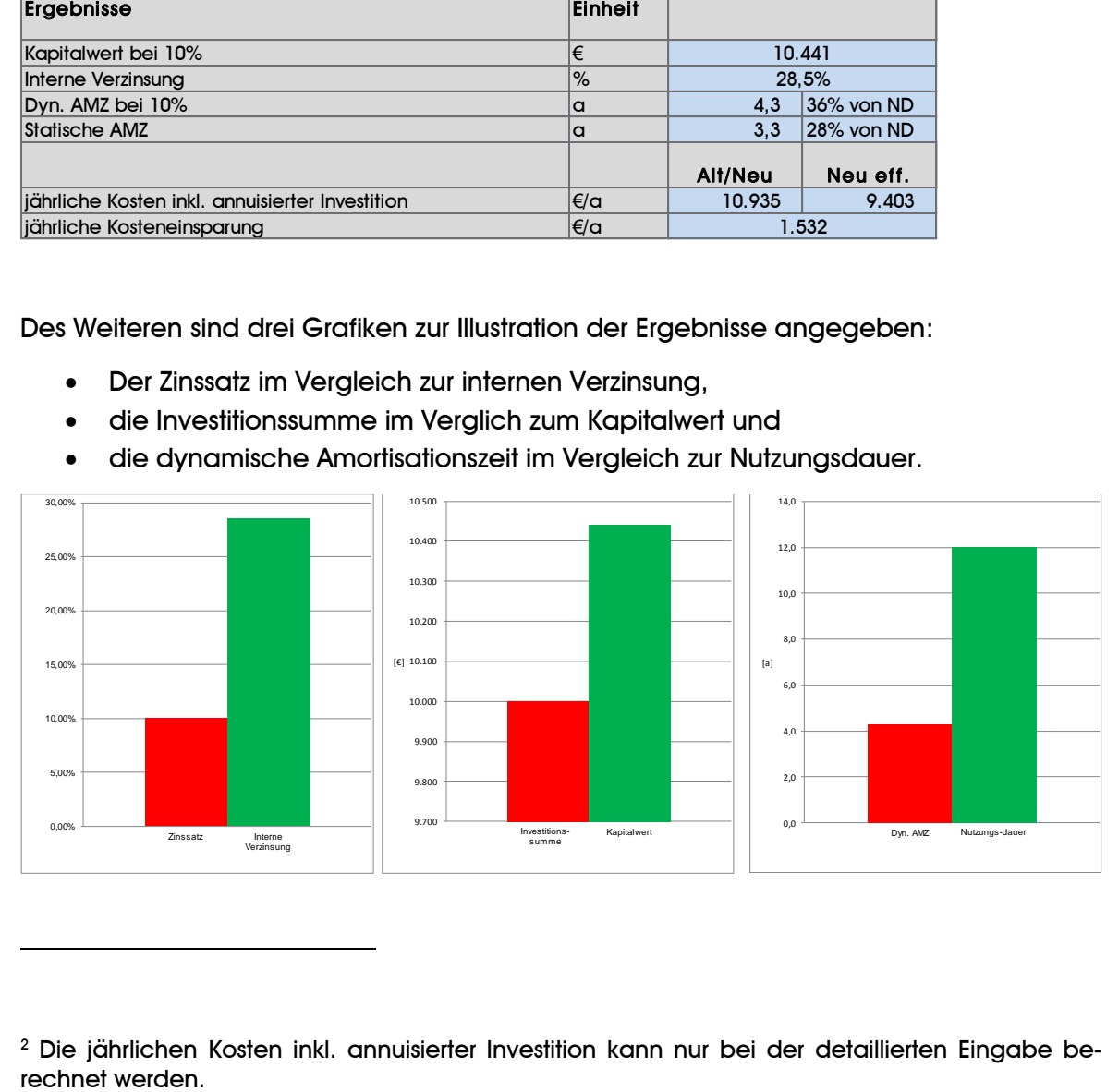

<sup>2</sup> Die jährlichen Kosten inkl. annuisierter Investition kann nur bei der detaillierten Eingabe be-

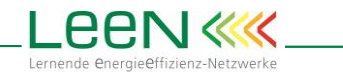

## <span id="page-8-0"></span>3.2 Zahlungsplan

Die Investition ist auch in einem Zahlungsplan abgebildet. Er enthält die Zins- und Tilgungszahlungen sowie die Überschüsse, unter der Annahme, dass die Investition fremdfinanziert ist. Die Zinszahlungen spiegeln die Finanzierungskosten des Fremdkapitals wider. Sie werden jährlich aus den eingesparten Betriebs- und Energiekosten sowie möglichen Erträgen bezahlt. Der Restbetrag wird zur Tilgung verwandt.

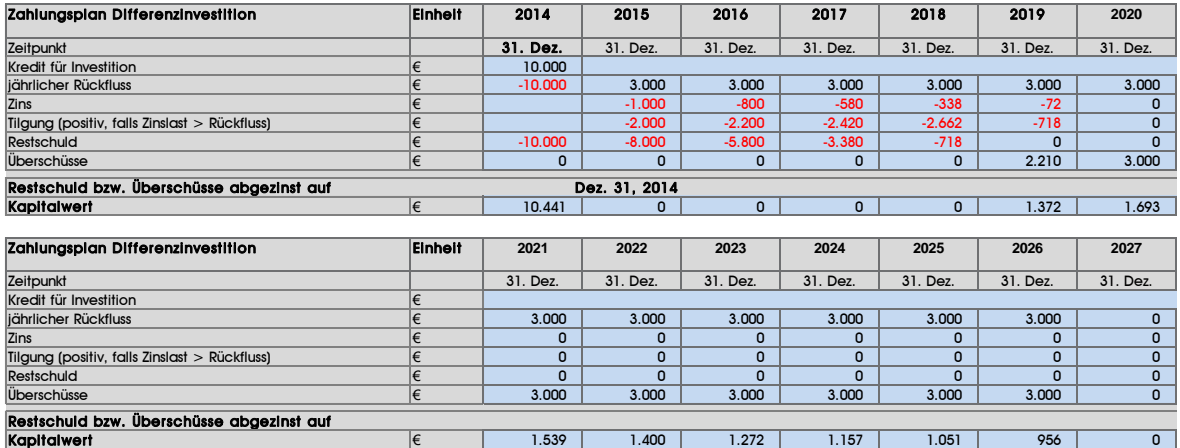

## <span id="page-8-1"></span>3.3 Übertragung der Ergebnisse in den Maßnahmenüberblick

Die wirtschaftlichen Eckdaten der Investition werden automatisiert in einer Tabelle dargestellt, aus der die Werte dann direkt in den Maßnahmenüberblick kopiert werden können (rot markierter Bereich).

Die hier eingetragene Nutzungsdauer ist rot unterlegt, falls mit unterschiedlichen Nutzungsdauern im Programm gerechnet wurde. Dann stimmt die "Gesamtinvestition eff." nicht mit hier angegebenen Nutzungsdauer überein.

Hinweis: Sofern sich die Wirtschaftlichkeit nicht erheblich ändert, kann man einfach die Nutzungsdauern gleich setzen, ohne weitere Anpassungen vorzunehmen. Dann hat man einen nützlichen Näherungswert. Ansonsten muss immer über Hilfsrechnung "Barwert einer Investition" eine Laufzeitgleichheit hergestellt werden.

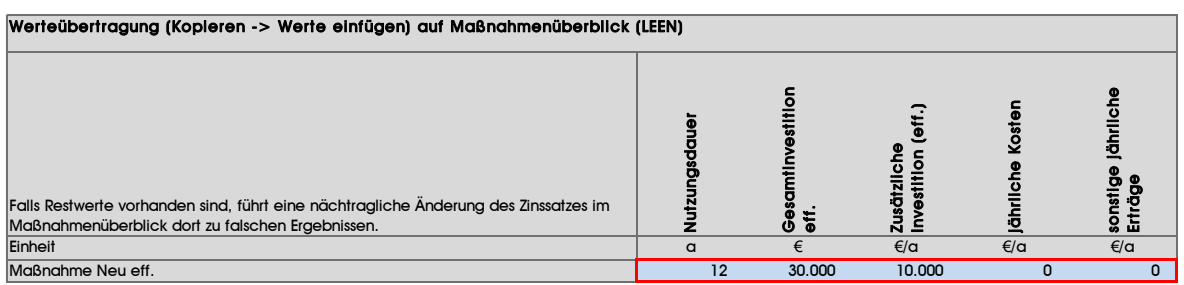

Falls Restwerte vorhanden sind, führt eine nachträgliche Änderung des Zinssatzes im Maßnahmenüberblick dort zu falschen Ergebnissen.

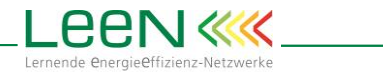

## <span id="page-9-0"></span>4 Sensitivitätsanalysen

Mit der Sensitivitätsanalyse, im gleichnamigen Arbeitsblatt, wird getestet, wie sich die Wirtschaftlichkeit der Investition verhält, wenn sich einzelne Parameter ändern. Der Ausgangswert aus der Berechnung wird in jeweils 5 Schritten um bis zu 50% vergrößert bzw. verkleinert (bzw. in Jahresschritten bei der Nutzungsdauer). Die jeweils gewünschten Bandbreiten sind in die gelb unterlegten Zellen einzutragen. Die Berechnung erfolgt für einen sich ändernden Parameter. Die anderen beiden Parameter bleiben konstant.

Drei Parameter können geändert werden:

- Die zusätzliche Investition (Differenz zwischen Standard- und effizienter Investition),
- die Jährlich eingesparte Kosten und
- die Nutzungsdauer.

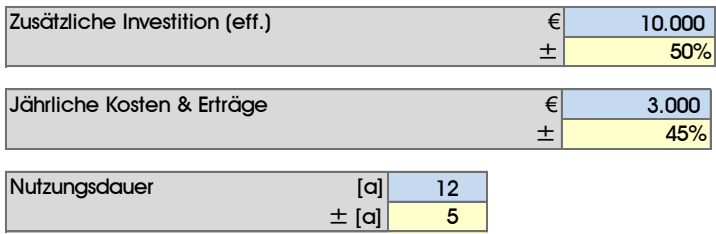

Über Sprungmarken im Bereich "Sprungmarken zu den Grafiken" oberhalb der Parametereingabe, können die Grafiken und Tabellen betrachtet werden. Insgesamt gibt es zehn Varianten:

- Der Kapitalwert bei einer sich verändernden zusätzlichen Investition
- Der Kapitalwert bei sich verändernden jährlichen Kosten / Erträgen
- Der Kapitalwert bei sich verändernder Nutzungsdauer
- Die interne Verzinsung bei einer sich verändernden zusätzlichen Investition
- Die interne Verzinsung bei sich verändernden jährlichen Kosten / Erträgen
- Die interne Verzinsung bei sich verändernder Nutzungsdauer
- Die dynamische AMZ bei einer sich verändernden zusätzlichen Investition
- Die dynamische AMZ bei sich verändernden jährlichen Kosten / Erträgen
- Die statische AMZ bei einer sich verändernden zusätzlichen Investition
- Die statische AMZ bei sich verändernden jährlichen Kosten / Erträgen

Das folgende Beispiel zeigt die Änderung des Kapitalwerts, wenn die zusätzliche Investitionssumme um ±50% variiert wird. Ausgangswert ist eine zusätzliche Investitionssumme von 10.000 €. Jährlich eingesparte Kosten / Ertrage und die Nutzungsdauer bleiben konstant.

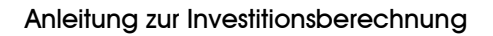

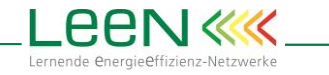

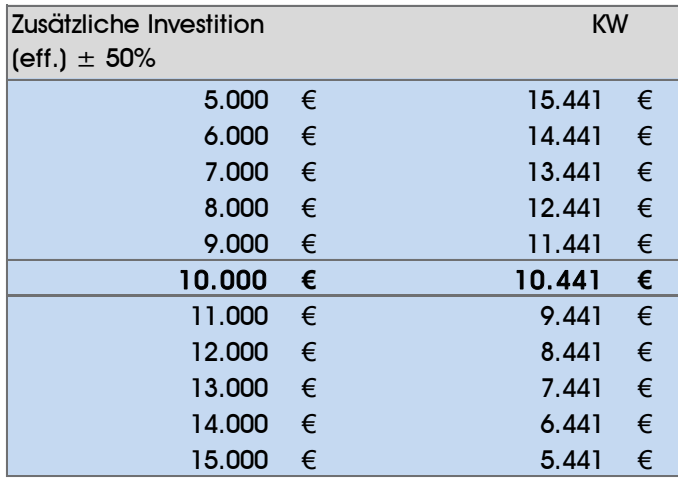

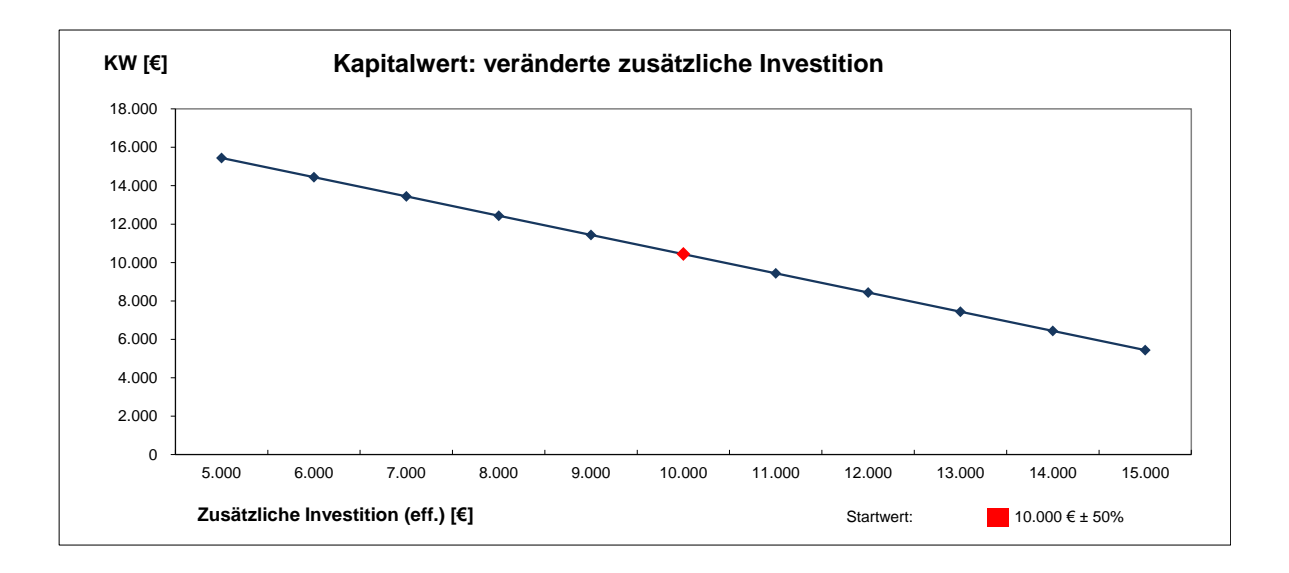